## **Per Diem Meals on Expense Reports**

## **Scenario 1:** *Traveler is being reimbursed the full per diem amount approved on Pre-Approval*

- Import the Pre-Approval at the start of creating your Expense Report
- The approved per diem lines will carry over
- Receipts are not needed

## **Scenario 2:** *Traveler charged all meals to the Pcard*

- Import the Pre-Approval at the start of creating your Expense Report
- The approved per diem lines will carry over
- Click on each per diem line and then click on Delete to remove the lines from your report

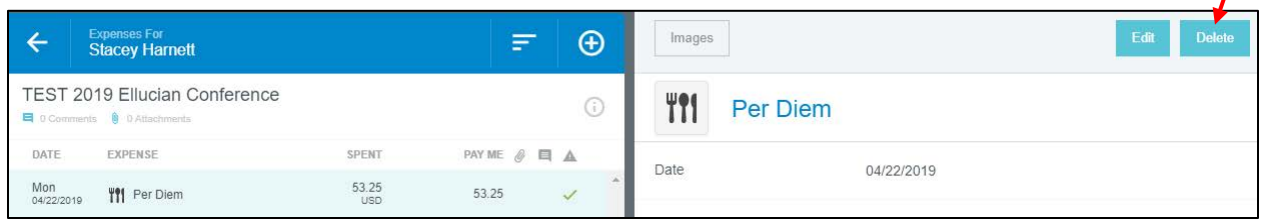

 $\prime$ 

- If the Pcard transactions are in the traveler's eWallet, you may add them to the report as separate line items from the eWallet **OR** follow steps below:
- Add the Expense type *Meals* > *Meals Other*
	- o Spent Amount = total dollar amount of meals put on the Pcard
	- o University Credit Card box should be checked
	- o Description = meals charged on Pcard
	- o All TXN numbers for the meals should be listed

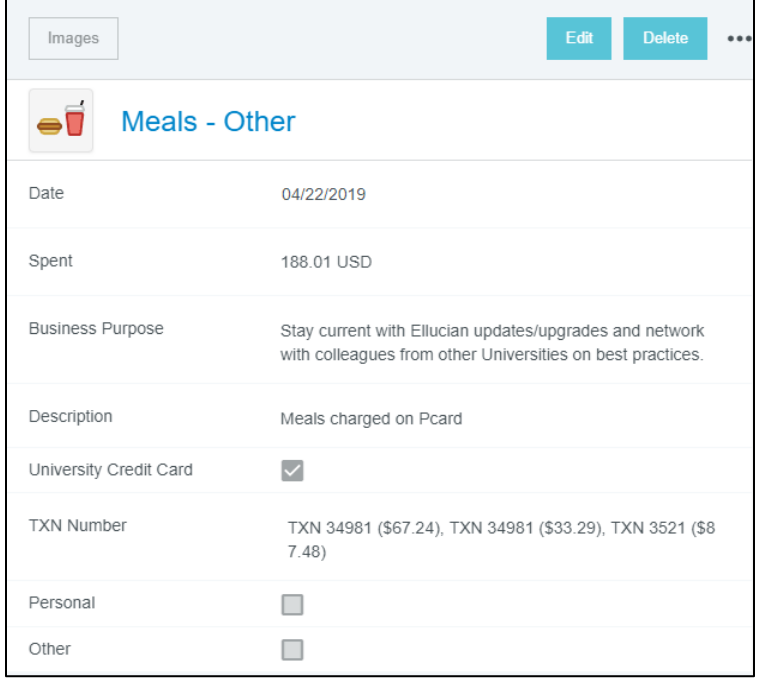

**Scenario 3:** *Traveler charged some meals to the Pcard and will be reimbursed remainder of approved per diem*

- Import the Pre-Approval at the start of creating your Expense Report
- The approved per diem lines will carry over; leave them on the report
- Add the expense type *Meals > Meals Other*
	- o Spent Amount = Total of meals put on the Pcard
	- o Description = Meals charged on Pcard
	- o Check the University Credit Card box
	- o A "Transaction Number (TXN)" field will appear input all TXNs that make the total spent amount you entered
- Add another Expense type *Meals* > *Meals Other*
	- o Spent Amount = negative sign (-) and total of meals put on the Pcard
	- o Description = meals charged on Pcard **\*do not check the University Credit Card box since you are deducting this amount from the reimbursement\***

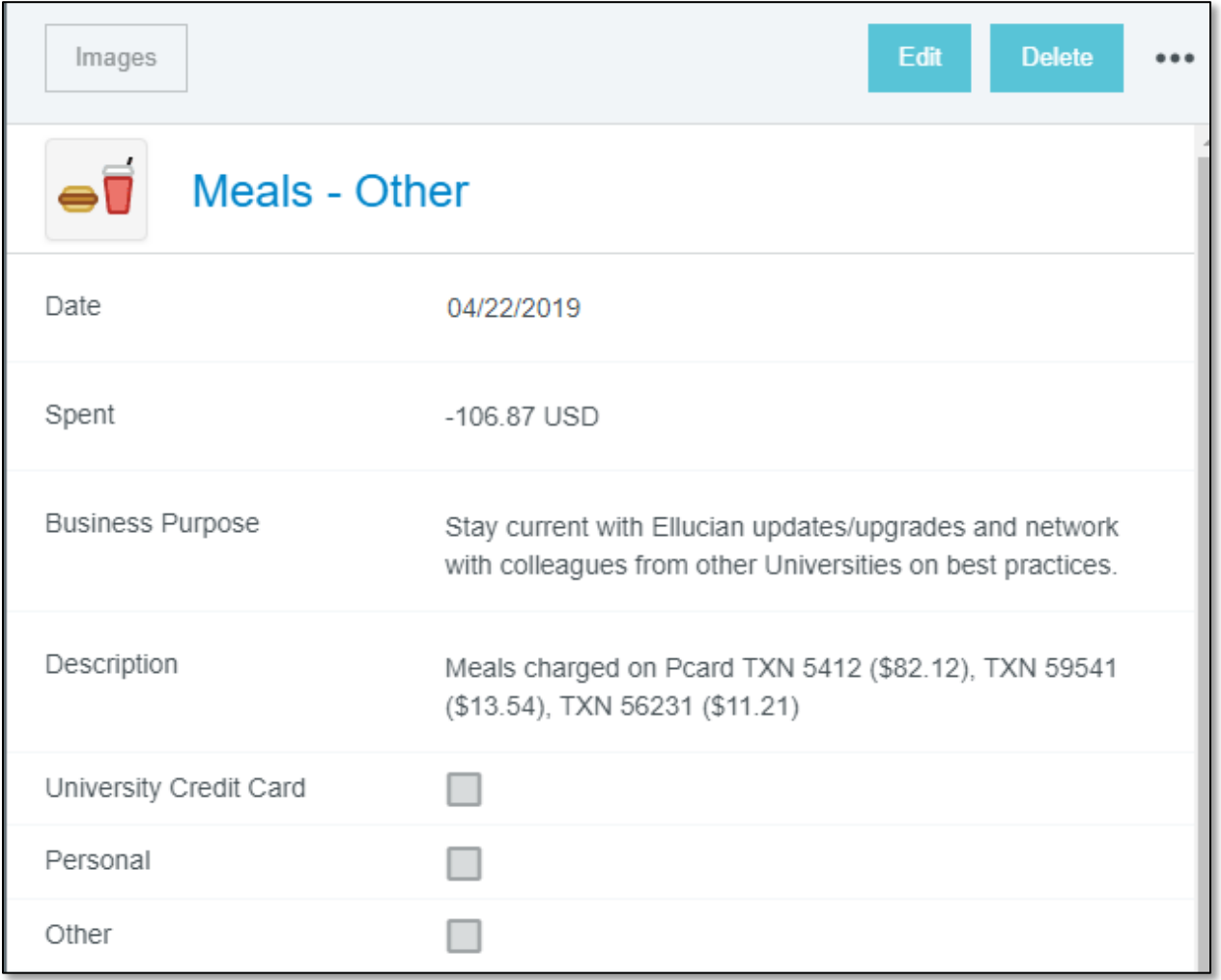